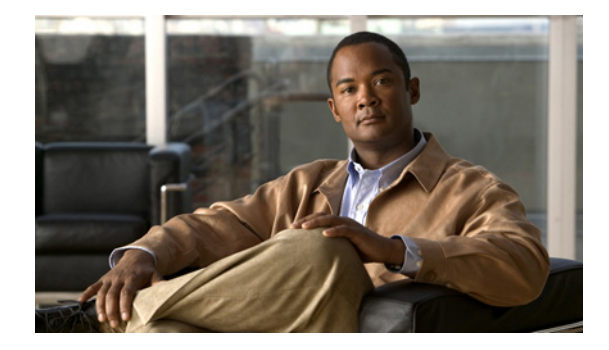

# **Cisco UCS B200** ブレード サーバの取り付け およびサービス ノート

【注意】シスコ製品をご使用になる前に、安全上の注意 (**[www.cisco.com/jp/go/safety\\_warning/](www.cisco.com/jp/go/safety_warning/)**)をご確認ください。

本書は、米国シスコ発行ドキュメントの参考和訳です。リンク情報 につきましては、日本語版掲載時点で、英語版にアップデートがあ り、リンク先のページが移動 **/** 変更されている場合がありますこと をご了承ください。 あくまでも参考和訳となりますので、正式な内容については米国サ イトのドキュメントを参照ください。

また、契約等の記述については、弊社販売パートナー、または、弊 社担当者にご確認ください。

UCS B200 ブレード サーバ ([図](#page-1-0) 1に図示)は現在、M2 バージョンでのみ使用可能です (M1 バージョ ンは 2011 年 1 月 21 日時点ですでに販売していません)。ここで説明する手順は、いずれのバージョン にも適用されます。Cisco UCS B200 は、DIMM スロットを 12 個備えたハーフ幅ブレードで、アダプ タを 1 基サポートします。最大で 8 基までの UCS B200 ブレード サーバを UCS シャーシに設置でき ます。

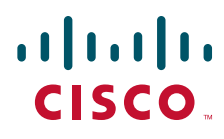

<span id="page-1-0"></span>図 **1 Cisco UCS B200** の前面パネル

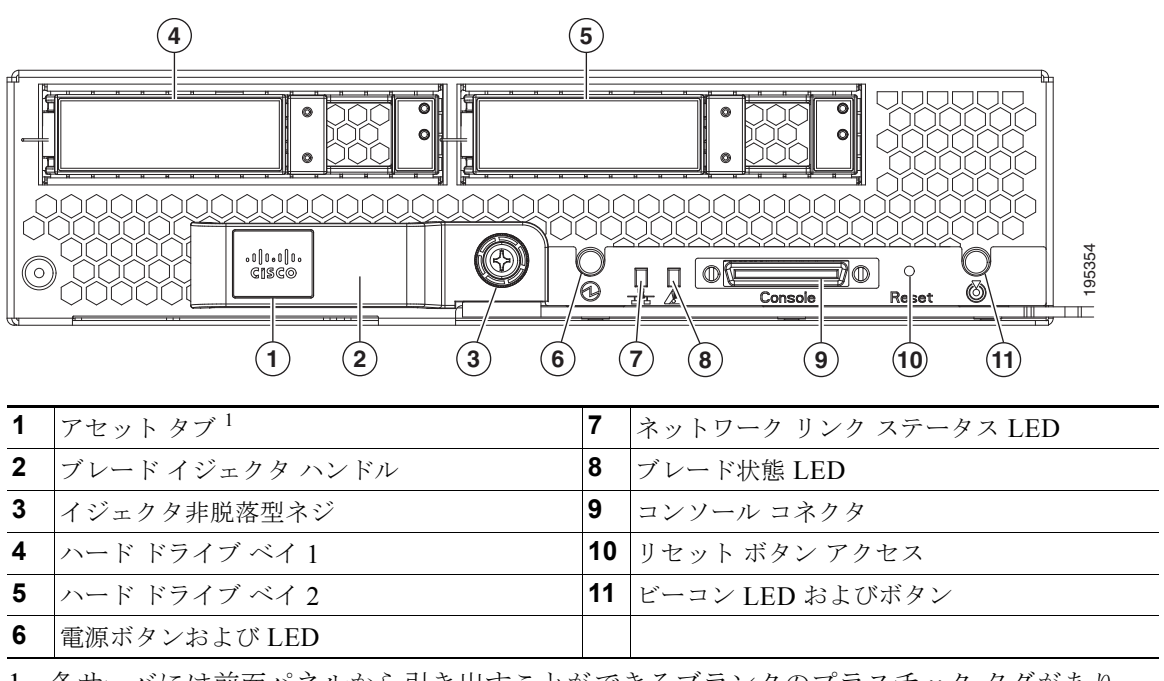

1. 各サーバには前面パネルから引き出すことができるブランクのプラスチック タグがあり、 意図された空気の流れを妨げることなく、独自のアセット トラッキング ラベルを追加でき ます。

### **LED**

LED インジケータは、ブレード サーバがアクティブ モードかスタンバイ モードか、ネットワーク リ ンクの状態、ブレード サーバの全体的な状態、およびサーバが青色に点滅するビーコンを表示するよ うに設定されているかどうかを示します。詳細については[、表](#page-1-1) 1 を参照してください。

リムーバブル ハード ディスクにも、ハード ディスクのアクセス アクティビティと状態を示す LED が あります。

<span id="page-1-1"></span>表 **1** ブレード サーバ **LED**

| <b>LED</b> | 色      | 説明                        |
|------------|--------|---------------------------|
| 電源         | 消灯     | 電源がオフです。                  |
|            | 緑      | 通常動作中です。                  |
|            | オレンジ   | スタンバイ状熊です。                |
| リンク<br>素   | 消灯     | アップしているネットワーク リンクがありません。  |
|            | 緑      | 1つ以上のネットワーク リンクがアップしています。 |
| 状態         | 消灯     | 電源がオフです。                  |
|            | 緑      | 通常動作中です。                  |
|            | オレンジ   | 軽微なエラーです。                 |
|            | オレンジに丨 | 重大なエラーです。                 |
|            | 点滅     |                           |

表 **1** ブレード サーバ **LED** (続き)

| <b>LED</b> |             | 色               | 説明                                                                                                    |
|------------|-------------|-----------------|----------------------------------------------------------------------------------------------------|
|            | ビーコン        | 消灯              | ビーコンは有効化されていません。                                                                                          |
|            |             | 1 Hz での<br>青の点滅 | 選択されたブレードの位置を特定するためのビーコン。<br>LED が点滅していない場合、そのブレードは選択されて<br>いません。ビーコンは、UCS Manager またはボタンを使<br>用して開始できます。 |
|            | アクティブな状態    | 消灯              | 非アクティブ状熊です。                                                                                               |
|            |             | 緑               | ディスクドライブへの顕著な入出力があります。                                                                                    |
|            | 状態          | 消灯              | 障害は発生していません。                                                                                              |
|            | (ディスク ドライブ) | オレンジ            | 障害が発生しています。1                                                                                              |

1. ドライブが障害の発生した RAID アレイの一部である場合、あるいは BIOS が POST の実行に失敗した場合は、こ の表示は信頼できない可能性があります。

#### ボタン

リセット ボタンは、シャーシの内部に入り込んでいるため、クリップの先端またはそれに似たものを 使用して押す必要があります。ボタンを 5 秒間押し続けてから放すと、他の方法による再起動が働いて いる状態でなければ、サーバが再起動します。

個々のサーバのビーコン機能は、LED と組み合わされたボタンを押すことにより、オンまたはオフに することができます。詳細については[、表](#page-1-1) 1 を参照してください。

電源ボタンおよび LED では、サーバを手動で一時的にサービス休止状態にすることができ、この状態 からは短時間で再起動できます。ブレード サーバまたは組み込みのラック マウント サーバに関連付け たサービス プロファイルで、目的とする電源の状態を「オフ」に設定している場合は、電源ボタンま たは Cisco UCS Manager を使用してサーバをリセットすると、サーバで目的とする電源の状態と実際 の電源の状態が一致しなくなり、後でサーバが予期せずにシャットダウンする可能性があります。サー バを電源停止状態から安全に再起動するには、Cisco UCS Manager で Boot Server 処理を使用します。

#### コネクタ

コンソール ポートを使用するとブレード サーバに直接接続できるため、オペレーティング システムの インストールやその他の管理作業を、リモートではなく直接実行できます。このポートでは、シャーシ アクセサリ キットに含まれる KVM ドングル デバイスを使用します。

KVM ケーブル[\(図](#page-3-0) 2 の N20-BKVM)を Cisco UCS ブレード サーバに接続すれば、DB9 シリアル コ ネクタ、モニタ用の VGA コネクタ、およびキーボードとマウス用のデュアル USB ポートを利用でき ます。このケーブルを使用すると、ブレード サーバで実行されているオペレーティング システムと BIOS に直接接続できます。

### <span id="page-3-0"></span>図 **2** ブレード サーバ用 **KVM** ケーブル

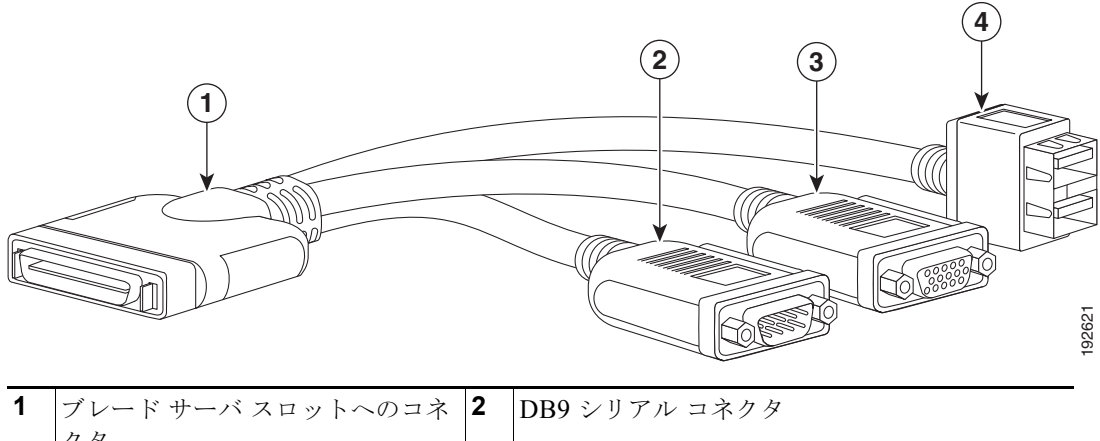

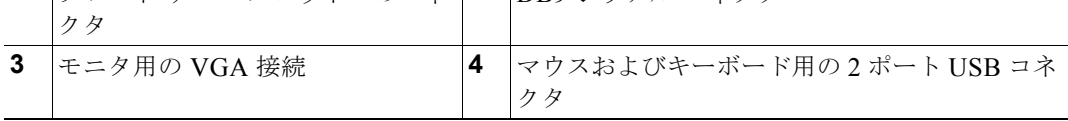

# 表記法

このマニュアルでは、注釈、注意、および安全上の警告に次の表記法を使用しています。 注釈と注意には、ユーザが知っておく必要がある重要な情報が記載されています。

 $\label{eq:1} \pmb{\mathscr{P}}$ 

(注) 「注釈」です。役立つ情報や、このマニュアル以外の参照資料などを紹介しています。

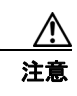

注意 「*要注意*」の意味です。機器の損傷またはデータ損失を予防するための注意事項が記載されていま す。

誤って行うと負傷する可能性のある操作については、安全上の警告が記載されています。各警告文に、 警告を表す記号が記されています。

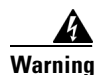

#### **Warning IMPORTANT SAFETY INSTRUCTIONS**

**This warning symbol means danger. You are in a situation that could cause bodily injury. Before you work on any equipment, be aware of the hazards involved with electrical circuitry and be familiar with standard practices for preventing accidents. Use the statement number provided at the end of each warning to locate its translation in the translated safety warnings that accompanied this device.** Statement 1071

#### **SAVE THESE INSTRUCTIONS**

#### **Waarschuwing BELANGRIJKE VEILIGHEIDSINSTRUCTIES**

**Dit waarschuwingssymbool betekent gevaar. U verkeert in een situatie die lichamelijk letsel kan veroorzaken. Voordat u aan enige apparatuur gaat werken, dient u zich bewust te zijn van de bij elektrische schakelingen betrokken risico's en dient u op de hoogte te zijn van de standaard praktijken om ongelukken te voorkomen. Gebruik het nummer van de verklaring onderaan de waarschuwing als u een vertaling van de waarschuwing die bij het apparaat wordt geleverd, wilt raadplegen.**

#### **BEWAAR DEZE INSTRUCTIES**

### **Varoitus TÄRKEITÄ TURVALLISUUSOHJEITA**

**Tämä varoitusmerkki merkitsee vaaraa. Tilanne voi aiheuttaa ruumiillisia vammoja. Ennen kuin käsittelet laitteistoa, huomioi sähköpiirien käsittelemiseen liittyvät riskit ja tutustu onnettomuuksien yleisiin ehkäisytapoihin. Turvallisuusvaroitusten käännökset löytyvät laitteen mukana toimitettujen käännettyjen turvallisuusvaroitusten joukosta varoitusten lopussa näkyvien lausuntonumeroiden avulla.**

#### **SÄILYTÄ NÄMÄ OHJEET**

**Attention IMPORTANTES INFORMATIONS DE SÉCURITÉ** 

**Ce symbole d'avertissement indique un danger. Vous vous trouvez dans une situation pouvant entraîner des blessures ou des dommages corporels. Avant de travailler sur un équipement, soyez conscient des dangers liés aux circuits électriques et familiarisez-vous avec les procédures couramment utilisées pour éviter les accidents. Pour prendre connaissance des traductions des avertissements figurant dans les consignes de sécurité traduites qui accompagnent cet appareil, référez-vous au numéro de l'instruction situé à la fin de chaque avertissement.**

#### **CONSERVEZ CES INFORMATIONS**

#### **Warnung WICHTIGE SICHERHEITSHINWEISE**

**Dieses Warnsymbol bedeutet Gefahr. Sie befinden sich in einer Situation, die zu Verletzungen führen kann. Machen Sie sich vor der Arbeit mit Geräten mit den Gefahren elektrischer Schaltungen und den üblichen Verfahren zur Vorbeugung vor Unfällen vertraut. Suchen Sie mit der am Ende jeder Warnung angegebenen Anweisungsnummer nach der jeweiligen Übersetzung in den übersetzten Sicherheitshinweisen, die zusammen mit diesem Gerät ausgeliefert wurden.**

**BEWAHREN SIE DIESE HINWEISE GUT AUF.**

#### **Avvertenza IMPORTANTI ISTRUZIONI SULLA SICUREZZA**

**Questo simbolo di avvertenza indica un pericolo. La situazione potrebbe causare infortuni alle persone. Prima di intervenire su qualsiasi apparecchiatura, occorre essere al corrente dei pericoli relativi ai circuiti elettrici e conoscere le procedure standard per la prevenzione di incidenti. Utilizzare il numero di istruzione presente alla fine di ciascuna avvertenza per individuare le traduzioni delle avvertenze riportate in questo documento.** 

**CONSERVARE QUESTE ISTRUZIONI**

#### **Advarsel VIKTIGE SIKKERHETSINSTRUKSJONER**

**Dette advarselssymbolet betyr fare. Du er i en situasjon som kan føre til skade på person. Før du begynner å arbeide med noe av utstyret, må du være oppmerksom på farene forbundet med elektriske kretser, og kjenne til standardprosedyrer for å forhindre ulykker. Bruk nummeret i slutten av hver advarsel for å finne oversettelsen i de oversatte sikkerhetsadvarslene som fulgte med denne enheten.**

**TA VARE PÅ DISSE INSTRUKSJONENE**

**Aviso INSTRUÇÕES IMPORTANTES DE SEGURANÇA** 

**Este símbolo de aviso significa perigo. Você está em uma situação que poderá ser causadora de lesões corporais. Antes de iniciar a utilização de qualquer equipamento, tenha conhecimento dos perigos envolvidos no manuseio de circuitos elétricos e familiarize-se com as práticas habituais de prevenção de acidentes. Utilize o número da instrução fornecido ao final de cada aviso para localizar sua tradução nos avisos de segurança traduzidos que acompanham este dispositivo.**

**GUARDE ESTAS INSTRUÇÕES** 

#### **¡Advertencia! INSTRUCCIONES IMPORTANTES DE SEGURIDAD**

**Este símbolo de aviso indica peligro. Existe riesgo para su integridad física. Antes de manipular cualquier equipo, considere los riesgos de la corriente eléctrica y familiarícese con los procedimientos estándar de prevención de accidentes. Al final de cada advertencia encontrará el número que le ayudará a encontrar el texto traducido en el apartado de traducciones que acompaña a este dispositivo.** 

**GUARDE ESTAS INSTRUCCIONES**

### **Varning! VIKTIGA SÄKERHETSANVISNINGAR**

**Denna varningssignal signalerar fara. Du befinner dig i en situation som kan leda till personskada. Innan du utför arbete på någon utrustning måste du vara medveten om farorna med elkretsar och känna till vanliga förfaranden för att förebygga olyckor. Använd det nummer som finns i slutet av varje varning för att hitta dess översättning i de översatta säkerhetsvarningar som medföljer denna anordning.**

#### **SPARA DESSA ANVISNINGAR**

#### **Figyelem FONTOS BIZTONSÁGI ELOÍRÁSOK**

Ez a figyelmezeto jel veszélyre utal. Sérülésveszélyt rejto helyzetben van. Mielott bármely berendezésen munkát végezte, legyen figyelemmel az elektromos áramkörök okozta kockázatokra, és ismerkedjen meg a szokásos balesetvédelmi eljárásokkal. A kiadványban szereplo figyelmeztetések fordítása a készülékhez mellékelt biztonsági figyelmeztetések között található; a fordítás az egyes figyelmeztetések végén látható szám alapján keresheto meg.

**ORIZZE MEG EZEKET AZ UTASÍTÁSOKAT!** 

#### Предупреждение ВАЖНЫЕ ИНСТРУКЦИИ ПО СОБЛЮДЕНИЮ ТЕХНИКИ БЕЗОПАСНОСТИ

Этот символ предупреждения обозначает опасность. То есть имеет место ситуация, в которой следует опасаться телесных повреждений. Перед эксплуатацией оборудования выясните, каким опасностям может подвергаться пользователь при использовании электрических цепей, и ознакомьтесь с правилами техники безопасности для предотвращения возможных несчастных случаев. Воспользуйтесь номером заявления, приведенным в конце каждого предупреждения, чтобы найти его переведенный вариант в переводе предупреждений по безопасности, прилагаемом к данному устройству.

#### СОХРАНИТЕ ЭТИ ИНСТРУКЦИИ

警告 重要的安全性说明

> 此警告符号代表危险。您正处于可能受到严重伤害的工作环境中。在您使用设备开始工作之前,必须充分意 识到触电的危险,并熟练掌握防止事故发生的标准工作程序。请根据每项警告结尾提供的声明号码来找到此 设备的安全性警告说明的翻译文本。

请保存这些安全性说明

#### 警告 安全上の重要な注意事項

「危険」の意味です。人身事故を予防するための注意事項が記述されています。装置の取り扱い作業を 行うときは、電気回路の危険性に注意し、一般的な事故防止策に留意してください。警告の各国語版は、 各注意事項の番号を基に、装置に付属の「Translated Safety Warnings」を参照してください。

これらの注意事項を保管しておいてください。

#### 주의 중요 안전 지침

이 경고 기호는 위험을 나타냅니다. 작업자가 신체 부상을 일으킬 수 있는 위험한 환경에 있습니다. 장비에 작업을 수행하기 전에 전기 회로와 관련된 위험을 숙지하고 표준 작업 관례를 숙지하여 사고 를 방지하십시오. 각 경고의 마지막 부분에 있는 경고문 번호를 참조하여 이 장치와 함께 제공되는 번역된 안전 경고문에서 해당 번역문을 찾으십시오.

이 지시 사항을 보관하십시오.

#### **Aviso INSTRUÇÕES IMPORTANTES DE SEGURANÇA**

**Este símbolo de aviso significa perigo. Você se encontra em uma situação em que há risco de lesões corporais. Antes de trabalhar com qualquer equipamento, esteja ciente dos riscos que envolvem os circuitos elétricos e familiarize-se com as práticas padrão de prevenção de acidentes. Use o número da declaração fornecido ao final de cada aviso para localizar sua tradução nos avisos de segurança traduzidos que acompanham o dispositivo.**

**GUARDE ESTAS INSTRUÇÕES**

#### **Advarsel VIGTIGE SIKKERHEDSANVISNINGER**

**Dette advarselssymbol betyder fare. Du befinder dig i en situation med risiko for legemesbeskadigelse. Før du begynder arbejde på udstyr, skal du være opmærksom på de involverede risici, der er ved elektriske kredsløb, og du skal sætte dig ind i standardprocedurer til undgåelse af ulykker. Brug erklæringsnummeret efter hver advarsel for at finde oversættelsen i de oversatte advarsler, der fulgte med denne enhed.**

#### **GEM DISSE ANVISNINGER**

تحذير

إرشادات الأمان الهامة

يوضح رمز التحذير هذا وجود خطر. وهذا يعني أنك متواجد في مكان قد ينتج عنه التعرض لإصابات. قبل بدء العمل، احذر مخاطر التعرض للصدمات الكهربائية وكن على علم بالإجراءات القياسية للحيلولة دون وقوع أي حوادث. استخدم رقم البيان الوجود في أخر كل نحذير لتحديد مكان ترجمته داخل نحذيرات الأمان المترجمة التي تأتي مع الجهاز. قم بحفظ هذه الإرشادات

#### Upozorenje **VAŽNE SIGURNOSNE NAPOMENE**

Ovaj simbol upozorenja predstavlja opasnost. Nalazite se u situaciji koja može prouzročiti tjelesne ozljede. Prije rada s bilo kojim uređajem, morate razumjeti opasnosti vezane uz električne sklopove, te biti upoznati sa standardnim načinima izbjegavanja nesreća. U prevedenim sigurnosnim upozorenjima, priloženima uz uređaj, možete prema broju koji se nalazi uz pojedino upozorenje pronaći i njegov prijevod.

SAČUVAJTE OVE UPUTE

#### Upozornění DŮLEŽITÉ BEZPEČNOSTNÍ POKYNY

Tento upozorňující symbol označuje nebezpečí. Jste v situaci, která by mohla způsobit nebezpečí úrazu. Před prací na jakémkoliv vybavení si uvědomte nebezpečí související s elektrickými obvody a seznamte se se standardními opatřeními pro předcházení úrazům. Podle čísla na konci každého upozornění vyhledejte jeho překlad v přeložených bezpečnostních upozorněních, která jsou přiložena k zařízení.

**USCHOVEJTE TYTO POKYNY** 

#### ΣΗΜΑΝΤΙΚΕΣ ΟΔΗΓΙΕΣ ΑΣΦΑΛΕΙΑΣ Προειδοποίηση

Αυτό το προειδοποιητικό σύμβολο σημαίνει κίνδυνο. Βρίσκεστε σε κατάσταση που μπορεί να προκαλέσει τραυματισμό. Πριν εργαστείτε σε οποιοδήποτε εξοπλισμό, να έχετε υπόψη σας τους κινδύνους που σχετίζονται με τα ηλεκτρικά κυκλώματα και να έχετε εξοικειωθεί με τις συνήθεις πρακτικές για την αποφυγή ατυχημάτων. Χρησιμοποιήστε τον αριθμό δήλωσης που παρέχεται στο τέλος κάθε προειδοποίησης, για να εντοπίσετε τη μετάφρασή της στις μεταφρασμένες προειδοποιήσεις ασφαλείας που συνοδεύουν τη συσκευή.

ΦΥΛΑΞΤΕ ΑΥΤΕΣ ΤΙΣ ΟΔΗΓΙΕΣ

אזהרה

#### הוראות בטיחות חשובות

סימן אזהרה זה מסמל סכנה. אתה נמצא במצב העלול לגרום לפציעה. לפני שתעבוד עם ציוד כלשהו, עליך להיות מודע לסכנות הכרוכות במעגלים חשמליים ולהכיר את הנהלים המקובלים למניעת תאונות. השתמש במספר ההוראה המסופק בסופה של כל אזהרה כד לאתר את התרגום באזהרות הבטיחות המתורגמות שמצורפות להתקן.

### שמור הוראות אלה

Opomena ВАЖНИ БЕЗБЕДНОСНИ НАПАТСТВИЈА Симболот за предупредување значи опасност. Се наоѓате во ситуација што може да предизвика телесни повреди. Пред да работите со опремата, бидете свесни за ризикот што постои кај електричните кола и треба да ги познавате стандардните постапки за спречување на несреќни случаи. Искористете го бројот на изјавата што се наоѓа на крајот на секое предупредување за да го најдете неговиот период во преведените безбедносни предупредувања што се испорачани со уредот. ЧУВАЈТЕ ГИ ОВИЕ НАПАТСТВИЈА

#### Ostrzeżenie WAŻNE INSTRUKCJE DOTYCZĄCE BEZPIECZEŃSTWA

Ten symbol ostrzeżenia oznacza niebezpieczeństwo. Zachodzi sytuacja, która może powodować obrażenia ciała. Przed przystąpieniem do prac przy urządzeniach należy zapoznać się z zagrożeniami związanymi z układami elektrycznymi oraz ze standardowymi środkami zapobiegania wypadkom. Na końcu każdego ostrzeżenia podano numer, na podstawie którego można odszukać tłumaczenie tego ostrzeżenia w dołączonym do urządzenia dokumencie z tłumaczeniami ostrzeżeń.

NINIEJSZE INSTRUKCJE NALEŻY ZACHOWAĆ

**Upozornenie** DÔLEŽITÉ BEZPEČNOSTNÉ POKYNY

> Tento varovný symbol označuje nebezpečenstvo. Nachádzate sa v situácii s nebezpečenstvom úrazu. Pred prácou na akomkoľvek vybavení si uvedomte nebezpečenstvo súvisiace s elektrickými obvodmi a oboznámte sa so štandardnými opatreniami na predchádzanie úrazom. Podľa čísla na konci každého upozornenia vyhľadajte jeho preklad v preložených bezpečnostných upozorneniach, ktoré sú priložené k zariadeniu.

#### **USCHOVAJTE SI TENTO NÁVOD**

#### Opozorilo POMEMBNI VARNOSTNI NAPOTKI

Ta opozorilni simbol pomeni nevarnost. Nahajate se v situaciji, kjer lahko pride do telesnih poškodb. Preden pričnete z delom na napravi, se morate zavedati nevarnosti udara električnega toka, ter tudi poznati preventivne ukrepe za preprečevanje takšnih nevarnosti. Uporabite obrazložitveno številko na koncu posameznega opozorila, da najdete opis nevarnosti v priloženem varnostnem priročniku.

#### **SHRANITE TE NAPOTKE!**

警告 重要安全性指示 此警告符號代表危險,表示可能造成人身傷害。使用任何設備前,請留心電路相關危險,並熟悉避免意外 的標準作法。您可以使用每項警告後的聲明編號,查詢本裝置隨附之安全性警告譯文中的翻譯。 請妥善保留此指示

# ブレード サーバのハード ドライブの取り付けと取り外し

ブレードごとに 2.5 インチ ドライブが最大 2 台搭載されており、サーバ前面からの着脱およびホットス ワップが可能です。マザーボードには LSI 1064E RAID コントローラが搭載されており(個別に交換 はできません)、RAID 0 および RAID 1 をサポートします。ブレード サーバのハード ドライブは、ブ レード サーバをシャーシから取り外さなくても取り外し可能です。ブレード サーバのそれ以外のすべ てのコンポーネントについては、交換時にシャーシからブレードを取り外す必要があります。使用され ていないハード ドライブ ベイは、カバー プレート(N20-BBLKD)で常に覆い、適切な通気と冷却を 確保する必要があります。ここでは、図を簡潔にするために、シャーシの描写は省略されています。

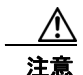

注意 静電破壊を防止するために、作業中は静電気防止用リスト ストラップを着用し、モジュールを取り 扱う際は必ずフレームの端を持つようにしてください。

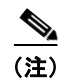

(注) Seagate の SATA ディスク、および Intel または Samsung の SATA SSD は UCS Manager Release 1.2(1) ではサポートされていないため、UCS Manager Release 1.2(1) を稼働するサーバでは使用できません。

注意 B200 M1 または B200 M2 と B200 M3 との間で RAID アレイを移行することはできません。

HDD または SSD をサイズ、モデル、製造元が同一のドライブと交換すると、一般に、UCS Manager で問題が生じることはほとんどありません。交換するドライブが RAID アレイの一部を構成している 場合は、新たに注文したサイズ、モデル、製造元が同一のドライブを使用して、障害が発生したドライ ブを交換することを推奨します。RAID ボリュームを作成するときには容量の同じドライブを使用し て、以下に示す業界標準の方法に従うことを推奨します。容量の異なるドライブを使用すると、最も容 量の小さいドライブで使用可能な容量が、RAID ボリュームを編成するすべてのドライブで使用される ことになります。稼働中のシステムで HDD をアップグレードまたは追加する前に、UCS Manager で サービス プロファイルを確認し、新しいハードウェア設定が、サービス プロファイルで設定されてい るパラメータの範囲内になることを確認します。

ハード ディスクおよび RAID のトラブルシューティング情報は、『*[Cisco UCS Troubleshooting Guide](http://www.cisco.com/en/US/docs/unified_computing/ucs/ts/guide/TS_Server.html)*』 の「Troubleshooting Server Hardware」の項に記載されています。

[表](#page-10-0) 2 に、このブレード サーバでサポートされるドライブを示します。

### <span id="page-10-0"></span>表 **2** サポートされるハード ディスク ドライブ(**HDD**)

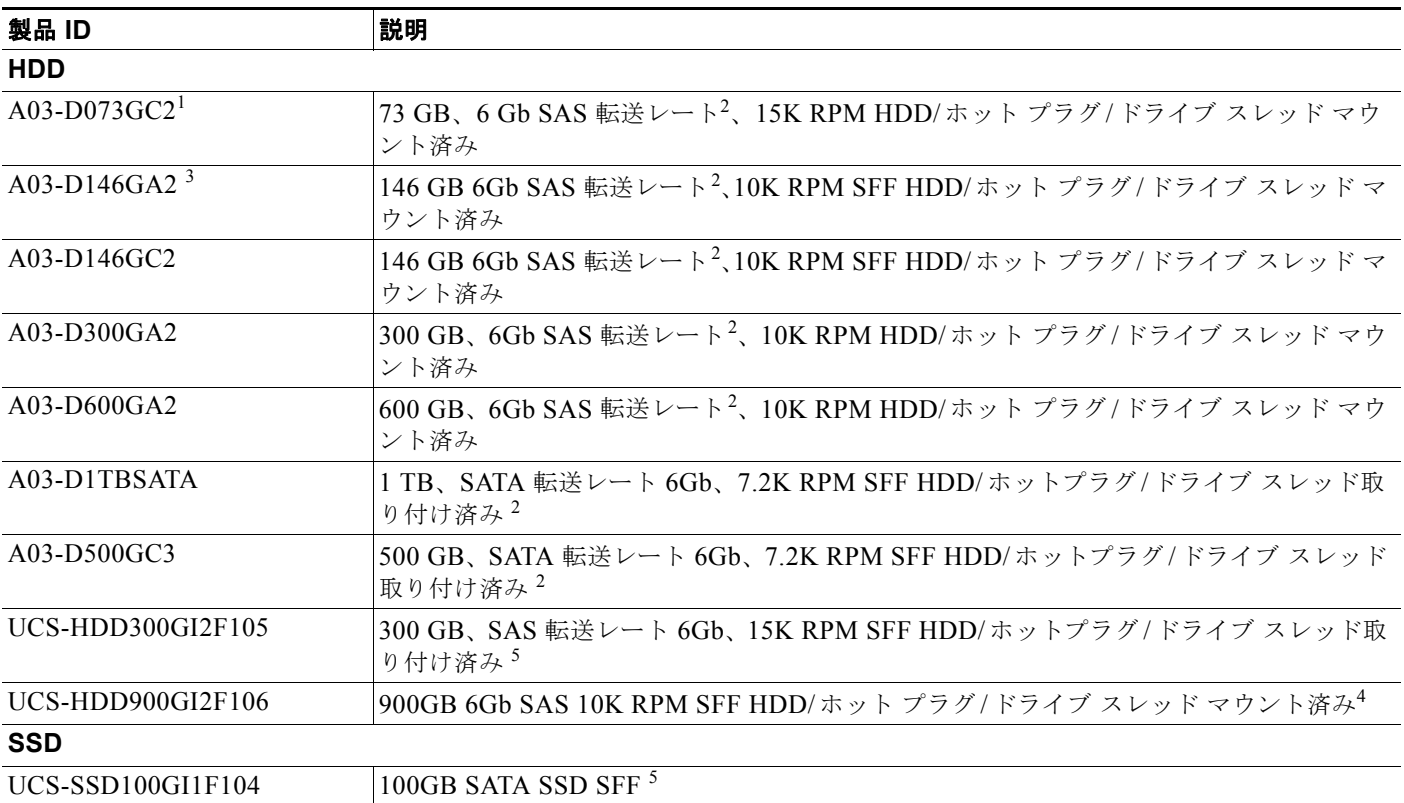

1. この部品は 2011 年 12 月 12 日で販売を終了しています。

2. UCS 1.4(2) 以前のソフトウェア リリースを実行しているとき、組み込みの 1064E RAID コントローラは、6Gb ローカル ディスクを使用し た 3Gb リンク速度ではなく、1.5Gb リンク速度で実行されます。

A03-D100SSD 200 100 GB SATA SSD HDD/ホット プラグ / ドライブ スレッド マウント済み<sup>3</sup>

3. この部品は 2011 年 12 月 16 日で販売を終了しています。

4. このドライブには、UCS 機能カタログ バージョン 1.0.54.T または 2.0.1pT 以降が必要です。

5. このドライブには UCS 機能カタログ バージョン 1.0.50.T または 2.0.1nT 以降が必要です。

## ブレード サーバのハード ドライブの取り外し

ブレード サーバからハード ドライブを取り外すには、次の手順に従います。

ステップ **1** ボタンを押してイジェクタを解除し、スロットからハード ドライブを引き出します。

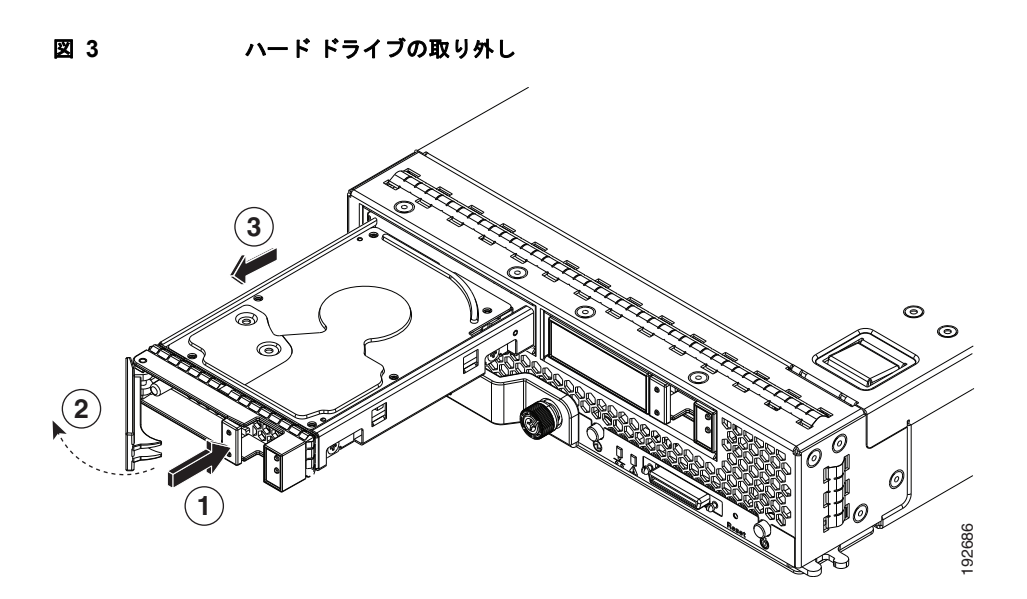

- ステップ **2** 取り外したハード ドライブをすぐに別のブレード サーバに取り付け直さない場合は、静電気防止用 マットまたは静電気防止用フォームの上にハード ドライブを置きます。
- ステップ **3** スロットを空のままにする場合は、ブレード サーバにほこりが入らないようにブランクの前面プレー ト(N20-BBLKD)を取り付けます。

## ブレード サーバのハード ドライブの取り付け

ブレード サーバのハード ドライブをブレード サーバに取り付けるには、次の手順に従います。

ステップ **1** ハード ドライブ レバーの解除ボタンを押してレバーを開きます([図](#page-11-0) 4 を参照)。

<span id="page-11-0"></span>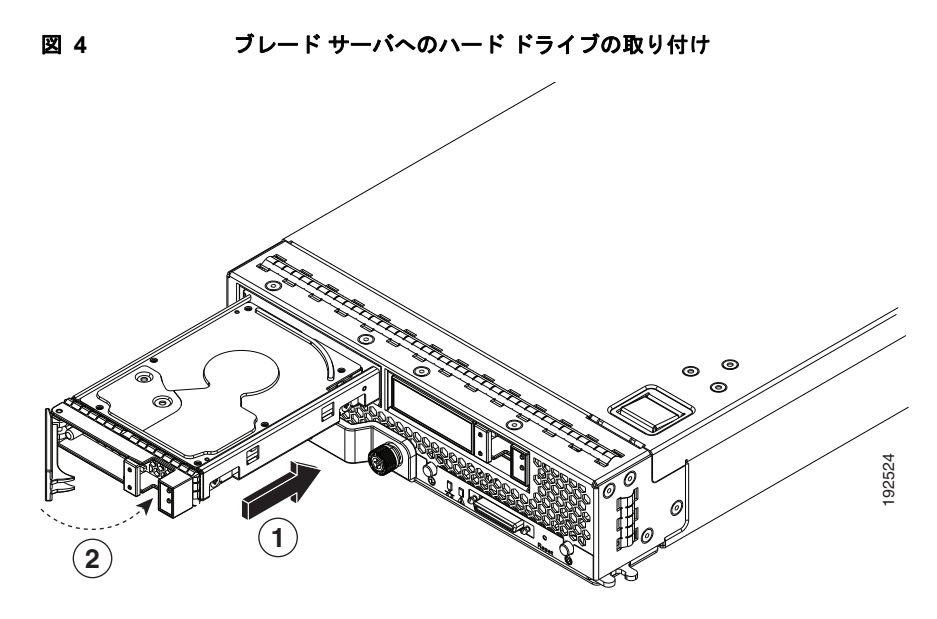

ステップ **2** ブレード サーバの開口部にハード ドライブを差し込んでゆっくりと押し込み、ハード ドライブを装着 します。

#### ステップ **3** ハード ドライブ レバーを押して閉じます。

RAID サービスのフォーマットと設定には UCS Manager を使用します。RAID 設定の詳細については、 ご使用のソフトウェア リリース用の UCS Manager コンフィギュレーション ガイドを参照してくださ い。

RAID クラスタを移動する必要があるときは、『Cisco UCS Troubleshooting Guide』の 「Troubleshooting Server Hardware」の「[Moving a RAID Cluster](http://www.cisco.com/en/US/docs/unified_computing/ucs/ts/guide/TS_Server.html#wp1077097)」の項を参照してください。

# **UCS B200** ブレード サーバの取り外しと取り付け

ブレード サーバの内部で作業する前に、ブレード サーバをシャーシから取り外す必要があります。静 電破壊を防止するために、作業中は静電気防止用リスト ストラップを着用し、モジュールを取り扱う 際は必ずフレームの端を持つようにしてください。

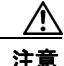

注意 静電破壊を防止するために、作業中は静電気防止用リスト ストラップを着用し、モジュールを取り 扱う際は必ずフレームの端を持つようにしてください。

### ブレード サーバのシャットダウンと電源オフ

ブレード サーバは次の 2 つの電源モードで動作します。

- **•** 主電源モード:サーバのすべてのコンポーネントに電力が供給され、ハード ドライブ内のオペ レーティング システムが稼働できます。
- **•** スタンバイ電源モード:電力はサービス プロセッサと冷却ファンにだけに供給され、このモード でサーバを安全に電源オフできます。

ブレード サーバのオペレーティング システムへの接続を確立したら、オペレーティング システムを 使ってブレード サーバを直接シャットダウンできます。

次の方法のいずれかを使用して、グレースフル シャットダウンまたは緊急シャットダウン(ハード シャットダウン)を実行できます。

- **•** UCS Manager を使用します。『Cisco UCS Manager GUI Configuration Guide』または『Cisco UCS Manager CLI Configuration Guide』を参照してください。
- **•** サーバの前面パネルにある電源ボタンを使用します。電源ボタンを使用するには、次の手順に従い ます。
- ステップ **1** 電源ステータス LED の色を確認します。
	- **•** グリーンは、サーバが主電源モードであり、安全に電源オフするにはシャットダウンする必要があ ることを示します。ステップ 2 に進みます。
	- **•** オレンジは、サーバがスタンバイ モードになっており、安全に電源オフできることを示します。 ステップ 3 に進みます。
- ステップ **2** 次の手順でグレースフル シャットダウンまたはハード シャットダウンを実行します。

 $\bigwedge$ 

注意 データの損失やオペレーティング システムへの損傷が発生しないようにするために、必ずオペレー ティング システムのグレースフル シャットダウンを実行するようにしてください。

- **•** グレースフル シャットダウン:電源ボタンを押して放します。オペレーティング システムがグ レースフル シャットダウンを実行し、サーバはスタンバイ モード(電源ステータス LED がオレン ジ)になります。
- **•** 緊急シャットダウン:電源ボタンを 4 秒間押し続けると、主電源が強制的にオフになり、すぐにス タンバイ モードになります。
- ステップ **3** シャーシ内のすべてのブレード サーバをシャットダウンするときは、サーバの電源を完全にオフにす るために、電源コードをシャーシから外す必要があります。1 台のサーバだけをシャットダウンすると きは、シャーシからコードを取り外す必要はなく、サーバの取り外しに進みます。

### **Cisco UCS B200** ブレード サーバの取り外し

UCS Manager を使用します。サーバを物理的に取り外す前に、UCS Manager を使ってサーバを停止し ます。シャーシからブレード サーバを取り外すには、次の手順に従います。

- ステップ **1** ブレードの前面にある非脱落型ネジを緩めます。
- ステップ **2** ブレードのイジェクト レバーを引いてブレード サーバの固定を解除し、シャーシからブレードを取り 外します。
- ステップ **3** ブレードをシャーシから途中まで引き出し、もう一方の手で下からブレードの重量を支えます。
- ステップ **4** 取り外したブレードをすぐに別のスロットに取り付け直さない場合は、静電気防止用マットまたは静電 気防止用フォームの上にブレードを置きます。
- ステップ **5** スロットを空のままにする場合は、シャーシにほこりが入らないようにブランクの前面プレート (N20-CBLKB1)を取り付けます。

### **Cisco UCS B200** ブレード サーバの取り付け

ブレード サーバを取り付けるには、次の手順に従います。

ステップ **1** ブレード サーバの前の方を持ち、もう一方の手で下からブレードを支えます[。図](#page-14-0) 5 を参照してくださ い。

<span id="page-14-0"></span>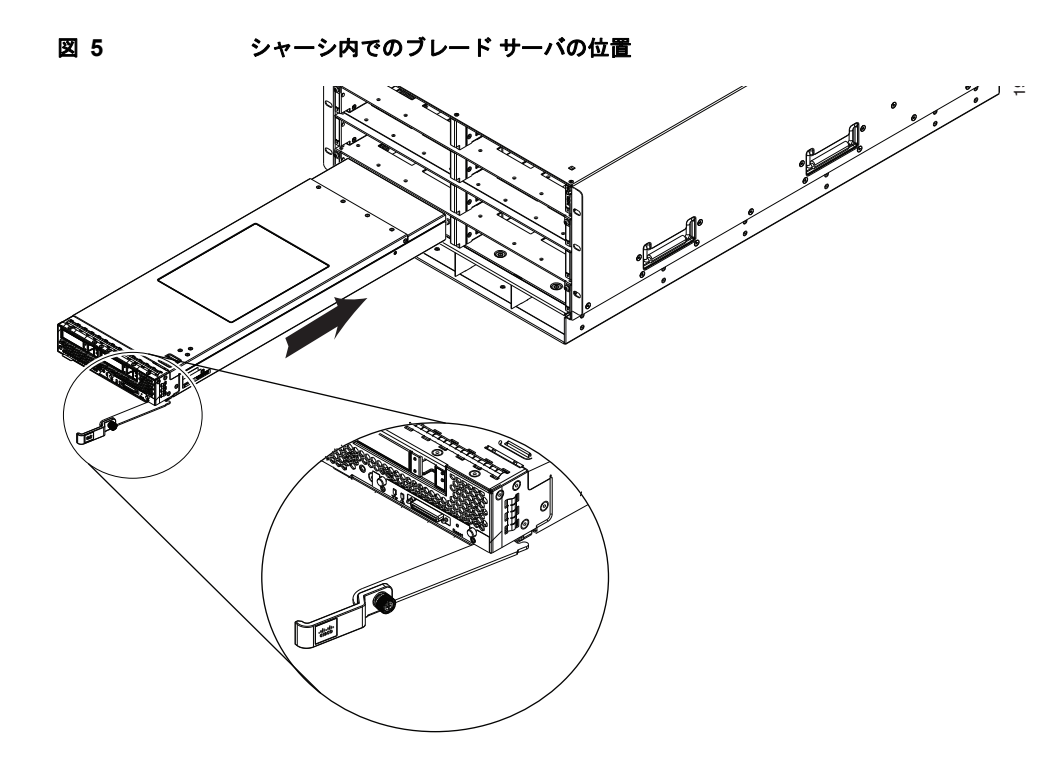

- ステップ **2** ブレード サーバの前面にあるイジェクト レバーを開きます。
- ステップ **3** 開口部にブレードを差し込んでゆっくりと奥まで押し込みます。
- ステップ **4** イジェクト レバーを押してシャーシの端に固定し、ブレード サーバを完全に押し込みます。
- ステップ **5** ブレードの前面にある非脱落型ネジを 3 インチポンド以下のトルクで締めます。指だけで直接締めれ ば、非脱落型ネジが外れたり、損傷したりする可能性は低くなります。
- ステップ **6** サーバの電源をオンにします。すべてのハードウェア変更がサービス プロファイルの許容範囲内の場 合、UCS Manager が自動的にサーバを再認識、再関連付け、再始動します。

[図](#page-14-0) 5 に、シャーシ内でのブレード サーバの位置を示します。ブレード サーバはシャーシの上側 8 ス ロットに装着します。

# <span id="page-14-1"></span>ブレード サーバのカバーの取り外し

カバーを取り付けるときは、カバーを取り外すときと逆の手順を実行してください。次の手順を実行し て、ブレード サーバを開きます。

- ステップ **1** [図](#page-15-0) 6 に示すようにボタンを押し、そのまま押し続けます。
- ステップ **2** カバーのバック エンドをつかんでカバーを引き上げ、後方に引きます。

<span id="page-15-0"></span>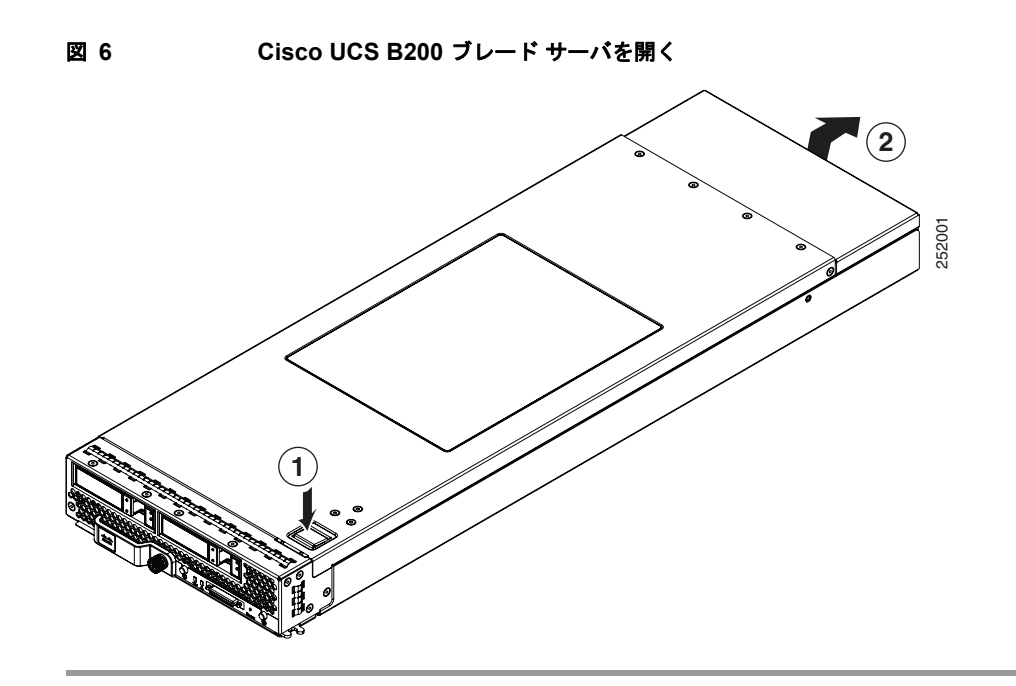

## エア バッフル

[図](#page-15-1) 7 は、すべての M2 モデルに付属しているエア バッフルを示しています。この装置は、サーバ コン ポーネントに対する空気の流れを誘導して改善します。エア バッフルの取り付けに工具は必要なく、 図のように DIMM の上部に配置するだけです。

<span id="page-15-1"></span>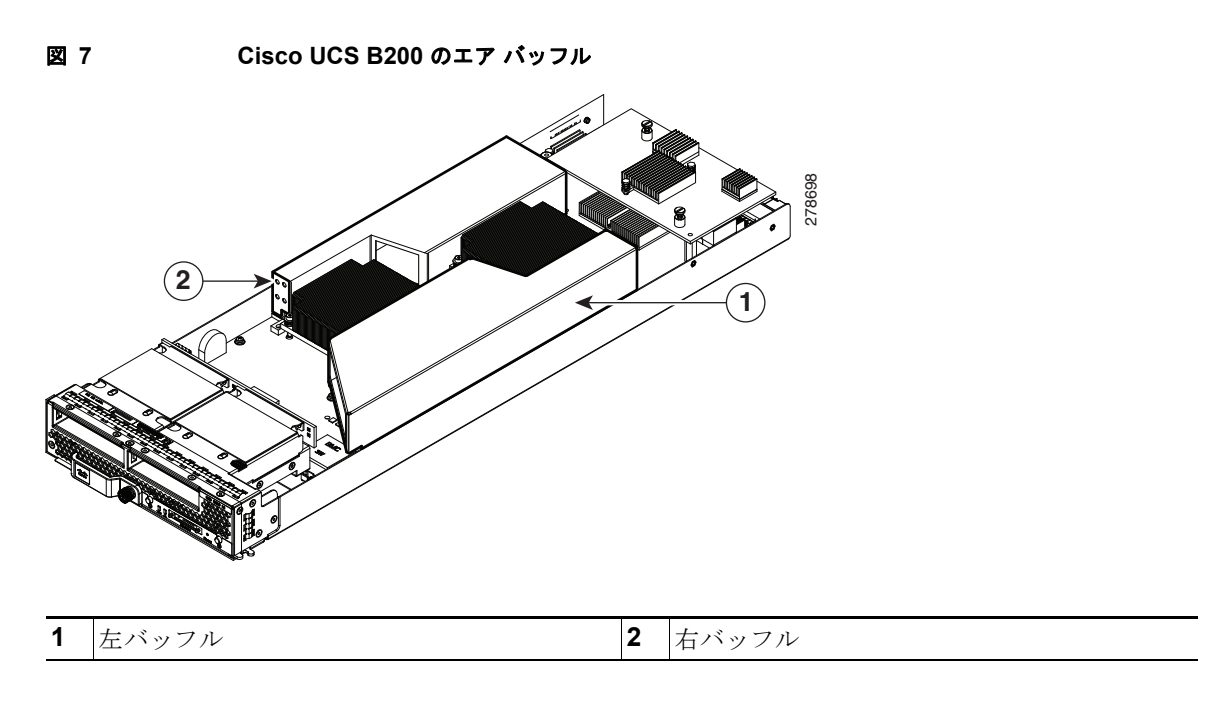

## 内部コンポーネント

[図](#page-16-0) 8 に、ブレード サーバ内の各種コンポーネントを示します。

<span id="page-16-0"></span>図 **8** ブレード サーバの内部図

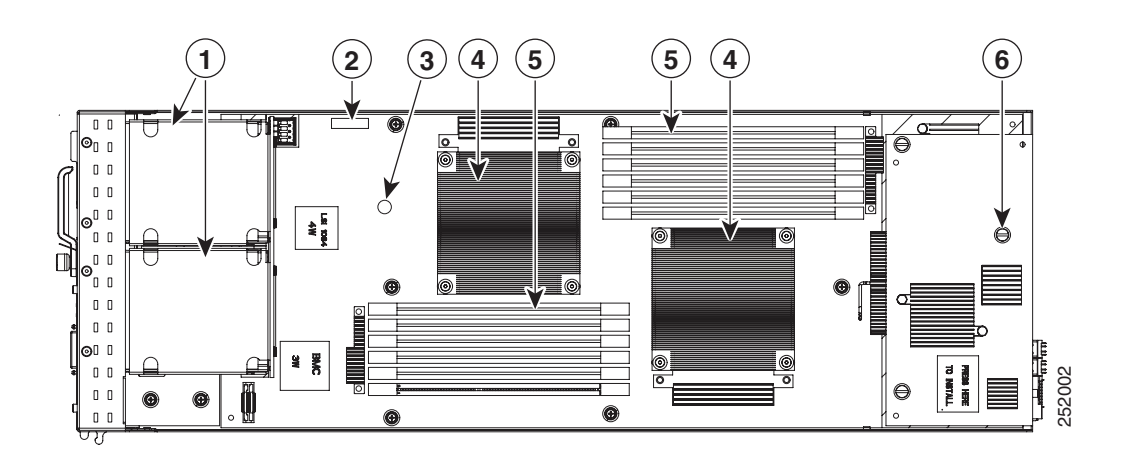

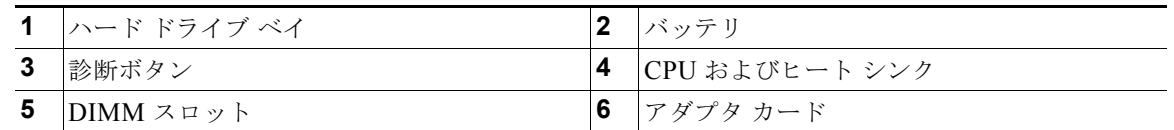

### 診断ボタンと **LED**

ブレードの起動時に POST 診断によって CPU、DIMM、HDD、アダプタ カードがテストされ、障害 があればエラー通知が UCS Manager に送信されます。通知はシステム エラー ログまたは **show tech-support** コマンド出力で確認できます。エラーが検出されると、障害が発生したコンポーネント の横にある LED もオレンジに点灯します。実行時、ブレード BIOS、コンポーネント ドライバ、およ び OS すべてによってハードウェアの障害がモニタされ、修正できないエラーまたは規定値を超える修 正できるエラー(ホスト ECC エラーなど)が発生すると、ハードウェアのコンポーネントの LED が オレンジに点灯します。

LED の状態は保存され、シャーシからブレードを取り外すと、LED の値は最大 10 分間継続されます。 マザーボードの LED 診断ボタンを押すと、コンポーネントに障害があることを示している LED が 30 秒間点灯し、コンポーネントの識別が容易になります。シャーシにブレードを取り付け直して起動する と LED の障害値がリセットされ、プロセスが最初から開始されます。

DIMM 挿入エラーが検出されると、ブレードの検出に失敗する場合があり、エラーはサーバの POST 情報でレポートされます。これは、UCS Manager GUI または CLI から確認できます。UCS ブレード サーバには、ブレード サーバに DIMM を取り付ける際に従う特定のルールが必要です。ルールはブ レード サーバのモデルによって異なります。ルールについてはブレード サーバの各マニュアルを参照 してください。

HDD ステータス LED は HDD の前面にあります。CPU、DIMM、またはアダプタ カードで障害が発 生すると、サーバの状態 LED は、軽微な障害ではオレンジに点灯し、重大な障害ではオレンジに点滅 します。

## マザーボードの **CMOS** バッテリの取り付け

B200 ブレード サーバでは、次のシスコ コンポーネントがサポートされます。

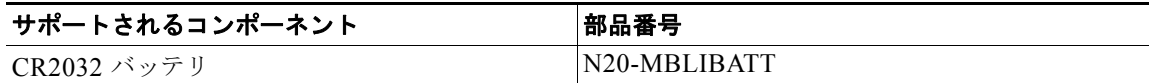

 $\mathbf{\Lambda}$ 

#### 警告 バッテリを正しく交換しないと、爆発するおそれがあります。交換用バッテリは元のバッテリと同じ ものか、製造元が推奨する同等のタイプのものを使用してください。使用済みのバッテリは、製造元 の指示に従って廃棄してください。 ステートメント **1015**

マザーボードの相補型金属酸化膜半導体(CMOS)バッテリの取り付けまたは交換を行うには、次の 手順に従います。

- ステップ **1** マザーボードの CMOS バッテリを取り外します。
	- **a.** ブレードの電源をオフにし、シャーシから取り外します。「ブレード [サーバのカバーの取り外し」](#page-14-1) ([P.15](#page-14-1))の説明に従って、上部カバーを取り外します。
	- **b.** バッテリ ソケット固定クリップをシャーシ側面の方向に押します([図](#page-18-0)9を参照)。
	- **c.** ソケットからバッテリを持ち上げます。指を入れるスペースがない場合は、ラジオ ペンチでバッ テリを保持します。
- ステップ **2** マザーボード CMOS バッテリを取り付けます。
	- **a.** バッテリ ソケット固定クリップをシャーシ側面の方向に押します。
	- **b.** バッテリのマイナス(–) マークをシャーシ側面に向けて新しいバッテリをソケットに取り付けま す。バッテリの上部で固定クリップがカチッと鳴ることを確認してください。
	- **c.** 上部カバーを取り付けます。
	- **d.** シャーシにサーバを取り付け、電源ボタンを押してブレードをオンにします。

٠

<span id="page-18-0"></span>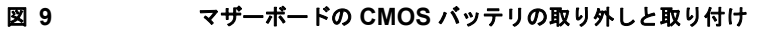

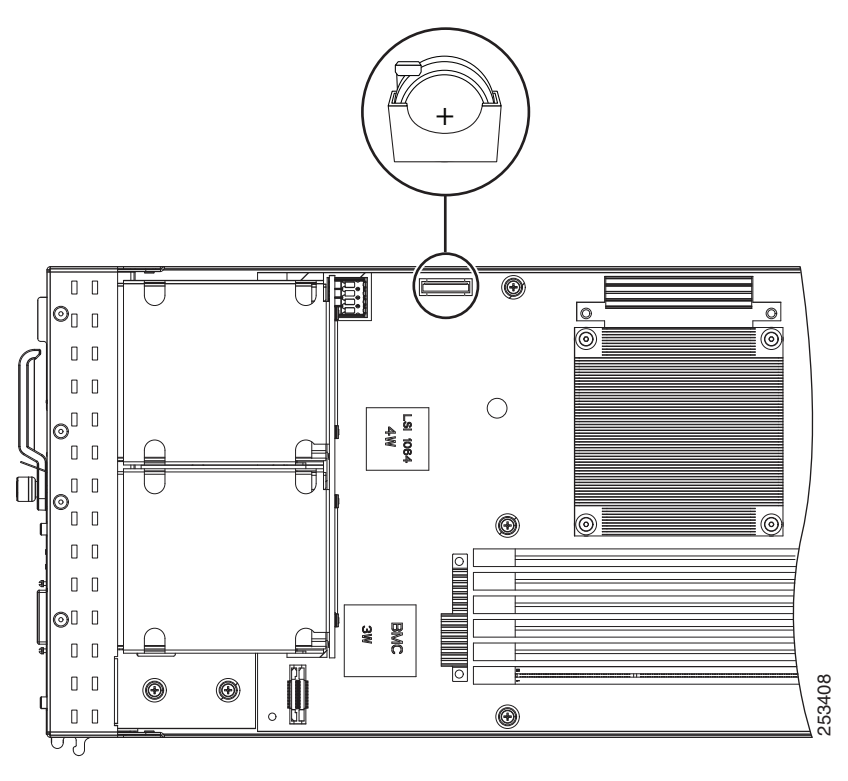

## **CPU** の交換

ブレード サーバは 2 CPU で発注することも、後から 2 CPU にアップグレードすることもできます。2 つの CPU は同じタイプでなければなりません。また、2 基目の CPU 用のスロット内にあるメモリは、 2 基目の CPU が存在しなければ認識されません[\(メモリ配列](#page-24-0)を参照)。これらの手順で CPU を 1 つの サーバから別のサーバに移動するか、障害が発生した CPU を交換しなければならない場合がありま す。

[表](#page-18-1) 3 および [表](#page-19-0) 4 に使用可能な CPU のオプションを示します。

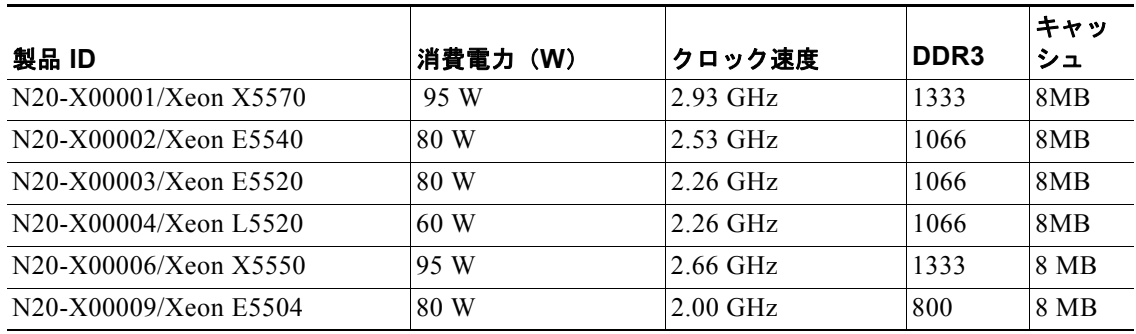

### <span id="page-18-1"></span>表 **3 CPU** オプション、**M1** モデル

<span id="page-19-0"></span>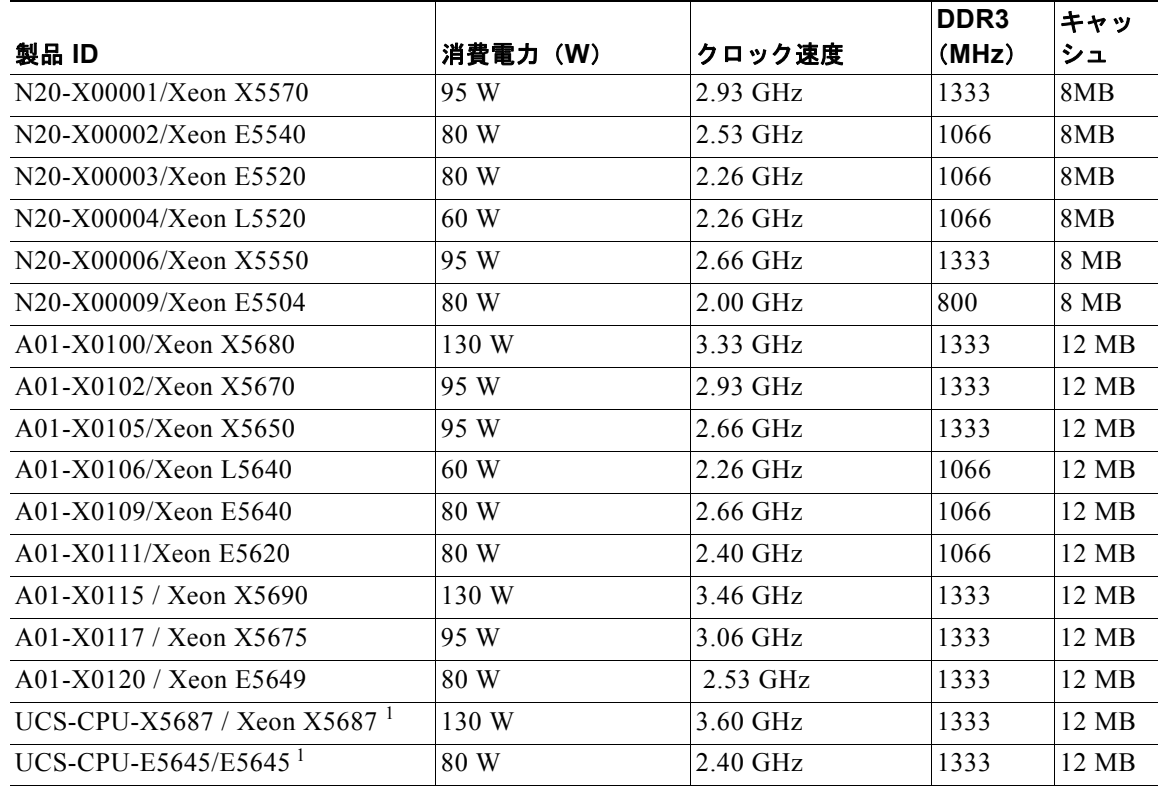

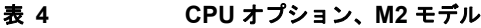

1. この CPU には UCS 機能カタログ バージョン 1.0.50.T または 2.0.1nT 以降が必要です。

## **CPU** およびヒートシンクの取り外し

CPU とヒート シンクを取り外すには、次の手順を実行します。

- ステップ **1** ヒート シンクをマザーボードに固定している 4 本の非脱落型ネジを緩めます。図 [10](#page-20-0) の番号 1 を参照し てください。
- ステップ **2** ヒート シンク(M1 および M2 両方の N20-BHTS1)を除去します[。図](#page-20-0) 10 の番号 2 を参照してくださ い。シスコから入手できるクリーニング キット(UCSX-HSCK=)を使用して、ヒート シンクの底面 から古い伝熱化合物を取り除きます。洗浄溶剤の 2 本のボトルに記載された指示に従ってください。
- ステップ **3** ソケット ラッチの留め金を外します[。図](#page-20-0) 10 の番号 3 を参照してください。
- ステップ **4** ソケット ラッチを開きます[。図](#page-20-0) 10 の番号 4 を参照してください。
- ステップ **5** CPU またはソケット保護カバーを取り外します[。図](#page-20-0) 10 の番号 5 を参照してください。

<span id="page-20-0"></span>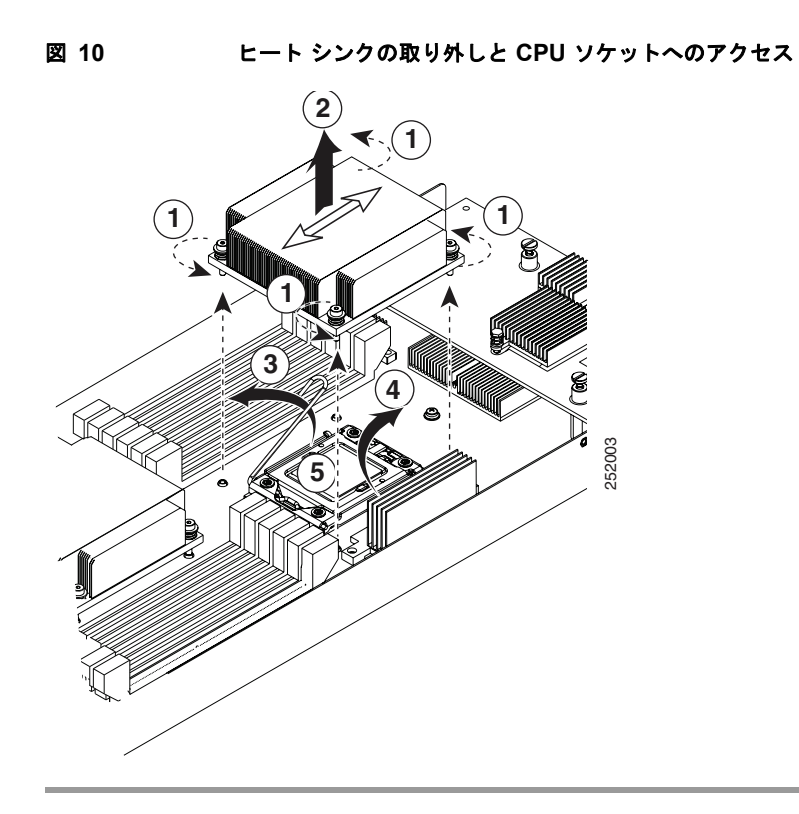

## **CPU** およびヒート シンクの取り付け

サーバに新しい CPU を取り付ける前に、次の点を確認してください。

- **•** その CPU がそのモデル サーバでサポートされている。
- **•** CPU/DIMM とサーバの組み合わせをサポートする BIOS があり、インストール済みである。
- **•** UCS Manager で新しい CPU がそのサーバ用のサービス プロファイルによって認識および使用可 能である。このことは、使用しているプロセッサが 1 つのときに、別のプロセッサを追加する場合 に特に重要です。

CPU とヒート シンクを取り付けるには、次の手順を実行します。

ステップ **1** CPU を基盤上のピンにノッチを合わせて配置します[。図](#page-21-0) 11 の番号 1 を参照してください。

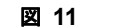

<span id="page-21-0"></span>図 **11 CPU** の挿入とヒート シンクの取り付け

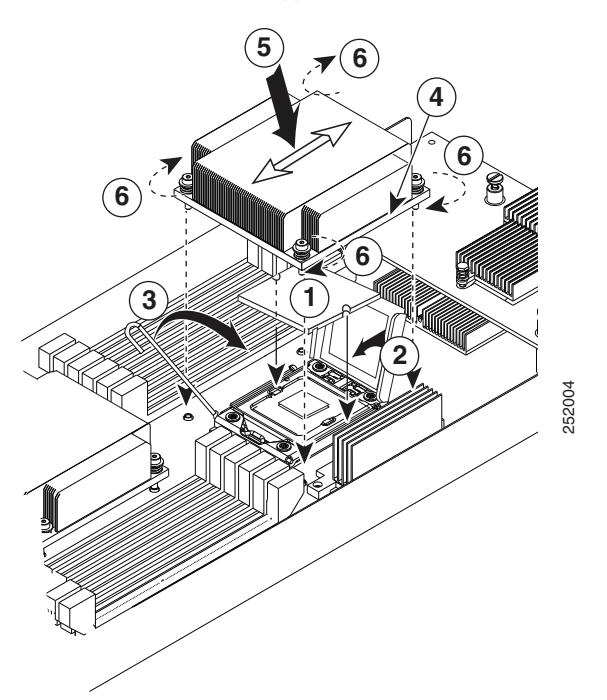

- ステップ **2** ソケット ラッチを閉じます[。図](#page-21-0) 11 の番号 2 を参照してください。
- ステップ **3** ソケット ラッチを留め金で固定します[。図](#page-21-0) 11 の番号 3 を参照してください。
- ステップ **4** 交換用 CPU およびサーバに付属している伝熱化合物(Dow-Corning TC-1996、Intel D54816-0、また は同等品)のチューブを使用して、伝熱化合物の保護フィルムをヒート シンク底面の CPU に触れる部 分に接着します[。図](#page-21-0) 11 の番号 4 を参照してください。
- ステップ **5** ヒート シンク(N20-BHTS1)を設置します[。図](#page-21-0) 11 の番号 5 を参照してください。

⚠

注意 正しく冷却するために、ヒートシンク上にある矢印がブレードの前後方向を指すように取り付けて ください。ヒート シンクのフィンがブレード サーバの縦方向に揃うようにしてください(図 [11](#page-21-0) を 参照)。

ステップ **6** 4 本の非脱落型ネジを締めて、ヒート シンクをマザーボードに固定します[。図](#page-21-0) 11 のコールアウト 6 を 参照してください。

### メモリの取り付け

B200 ブレード サーバに DIMM を取り付けるには、次の手順に従います。

ステップ **1** 両側の DIMM コネクタ ラッチを開きます。

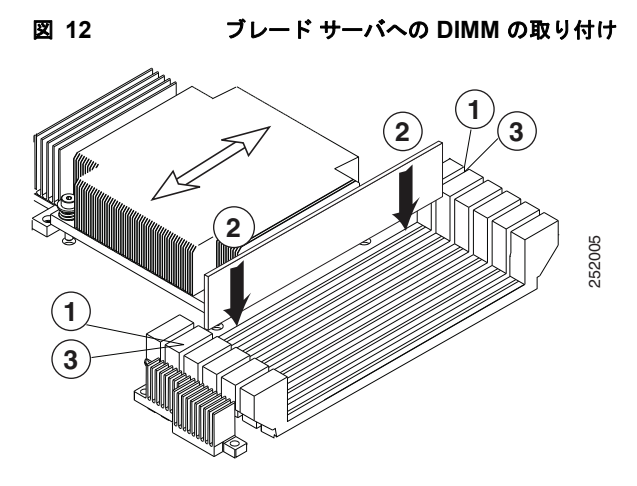

- ステップ **2** カチッという音がするまで、両端が均等になるようにして DIMM をスロットに押し込みます。
- ステップ **3** DIMM コネクタ ラッチを内側に少し押して、ラッチを完全にかけます。

## サポートされている **DIMM**

次の表に、このブレード サーバ用にシスコから購入できる DIMM のタイプを示します。

### 表 **5** シスコでサポートされる **M1** サーバの **DIMM**

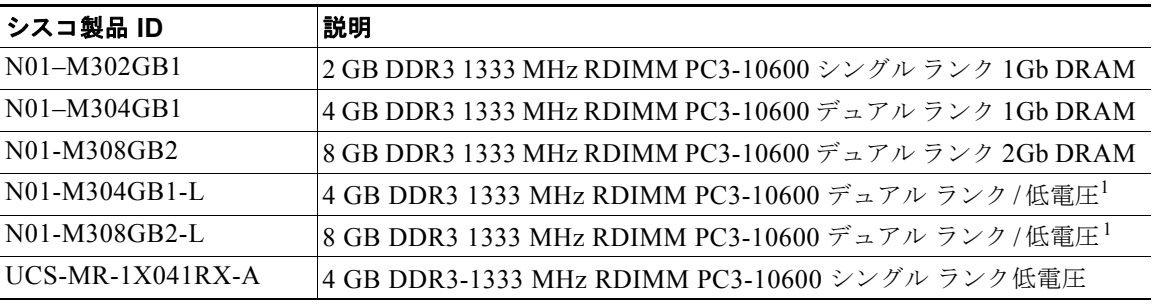

1. 低電圧 DIMM には、Cisco UCS Manager バージョン 1.2(1) 以降および関連する BIOS パッケージが必要です。

### <span id="page-22-0"></span>表 **6** シスコでサポートされる **M2** サーバの **DIMM**

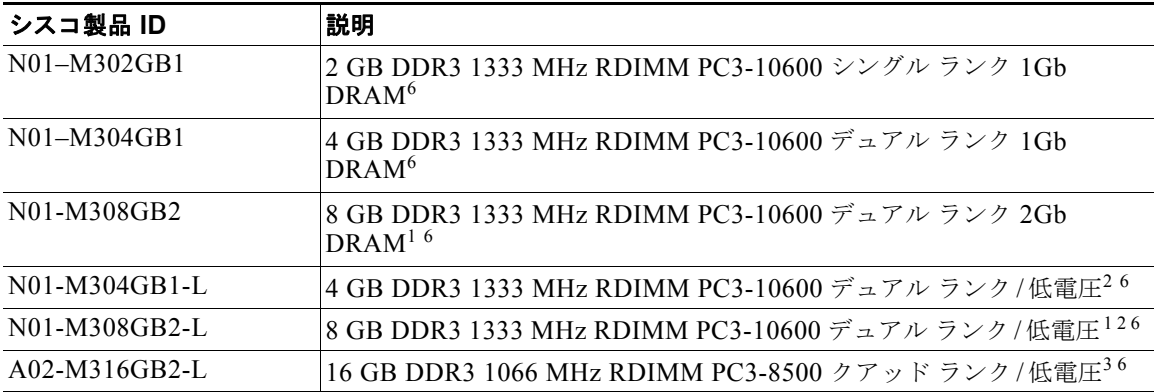

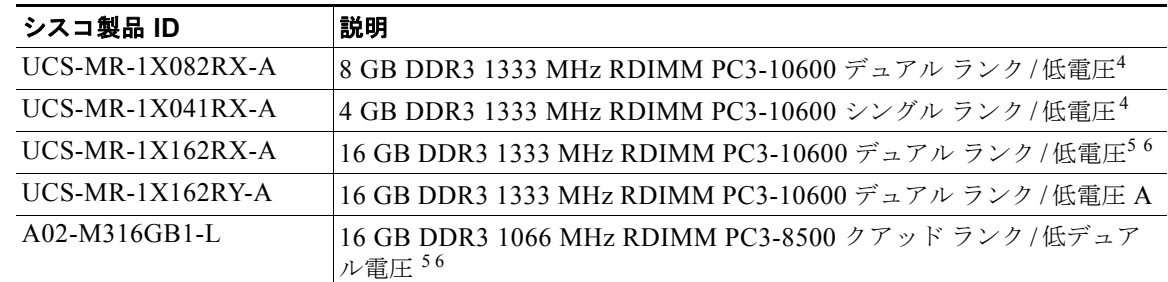

#### 表 **6** シスコでサポートされる **M2** サーバの **DIMM** (続き)

1. この DIMM には、UCS 機能カタログ バージョン 1.0.37 以降が必要です。

- 2. 低電圧 DIMM には、Cisco UCS Manager バージョン 1.2(1) 以降および関連する BIOS パッケージが必要です。
- 3. 16 GB DIMM には、Cisco UCS Manager バージョン 1.4(1) および UCS 機能カタログ バージョン 1.0.16 以降、お よび関連する BIOS パッケージが必要です。
- 4. この DIMM には、UCS 機能カタログ バージョン 1.0.40 以降が必要です。
- 5. この DIMM には UCS 機能カタログ バージョン 1.0.50.T または 2.0.1nT 以降が必要です。
- 6. 販売は終了しています。

### 低電圧 **DIMM** に関する考慮事項

サーバは、低電圧 (1.35 V) DIMM ペアまたは標準電圧 (1.5 V) DIMM ペアのいずれでも発注可能で す。低電圧 DIMM ペアと標準電圧 DIMM ペアは、同じサーバに混在させることができます。この構成 では、システム BIOS はデフォルトで標準電圧(パフォーマンス モード)で動作します。つまり、 サーバに搭載されたすべての DIMM ペアが低電圧 DIMM でない限り、サーバは省電力モードでは動作 できないことになります。

この設定は BIOS Setup ユーティリティで行います。サーバに取り付けた DIMM がすべて低電圧であ る場合は、ユーティリティを使用して、DDR メモリ モードを変更します。この設定にアクセスする手 順は、次のとおりです。

- ステップ **1** ブート中にメッセージが表示されたら、F2 キーを押して BIOS Setup ユーティリティに切り替えます。
- ステップ **2** [Advanced] タブを選択します。
- ステップ **3** [Low Voltage DDR Mode] を選択します。
- ステップ **4** ポップアップ ウィンドウで、[Power Saving Mode] または [Performance Mode] を選択します。
	- **•** [Power Saving Mode]:低電圧メモリ動作が有効になります。この設定は、取り付けられている DIMM がすべて低電圧 DIMM である場合にのみ使用できます。
	- **•** [Performance Mode]:低電圧メモリ動作が無効になります。低電圧 DIMM ペアと標準電圧 DIMM ペアを混在させると、システムはデフォルトでこの設定になります。
- ステップ **5** F10 を押し、変更を保存して Setup ユーティリティを終了します。または、Esc を押して変更を保存せ ずに終了することもできます。

### <span id="page-24-0"></span>メモリ配列

ブレード サーバには 12 の DIMM スロットがあり、うち 6 つは CPU 用です。6 つの DIMM スロット は、それぞれに 2 つの DIMM を持つ 3 つのチャネルに編成されます(図 [13](#page-24-1) および図 [14](#page-24-2) を参照)。

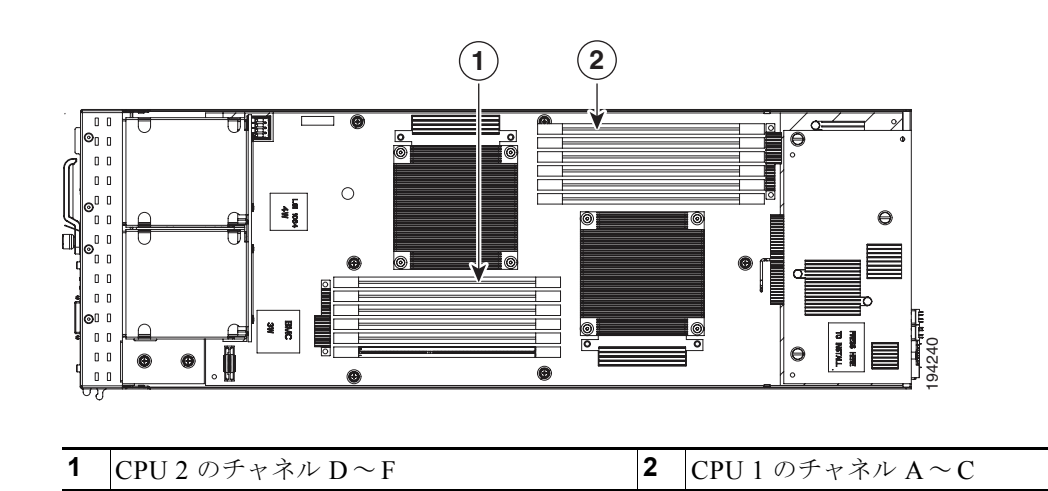

<span id="page-24-1"></span>図 **13** ブレード サーバ内のメモリ スロット

各チャネルはアルファベットで識別し、CPU1 では A、B、C、CPU2 では D、E、F となります。各 DIMM スロットは番号で識別し、1 または 2 となります。DIMM スロット 1 は青、DIMM スロット 2 は黒であることに注意してください。

図 [14](#page-24-2) に、ブレード サーバでの DIMM とチャネルの物理的レイアウトを示します。右上の DIMM ス ロットは右の CPU に関連し、左下の DIMM スロットは左の CPU に関連します。

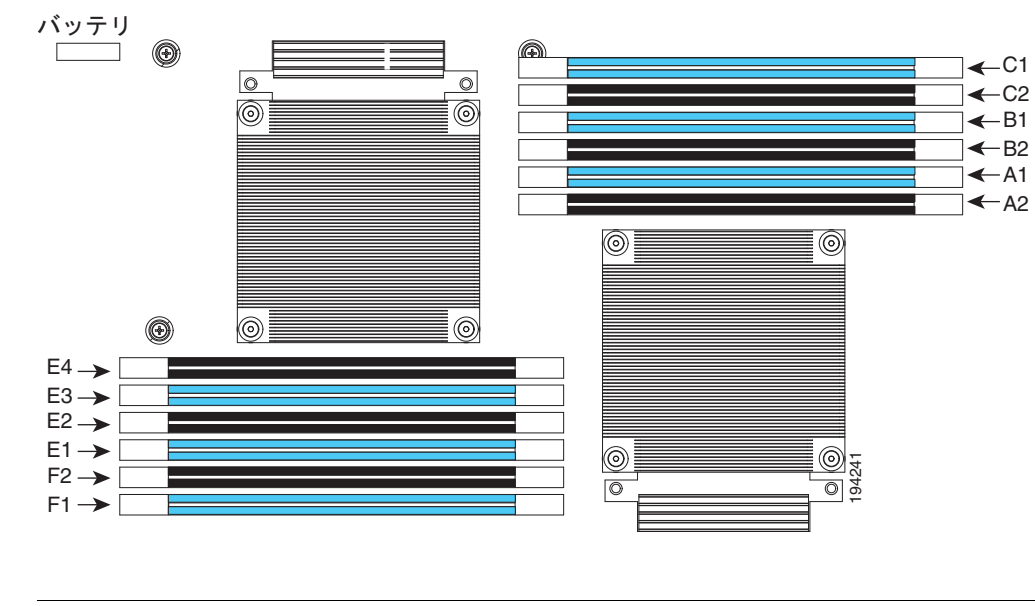

<span id="page-24-2"></span>図 **14 DIMM** とチャネルの物理的配置

図 [15](#page-25-0) に、DIMM とチャネルの論理図を示します。

#### <span id="page-25-0"></span>図 **15** 論理 **DIMM** とチャネルの論理図

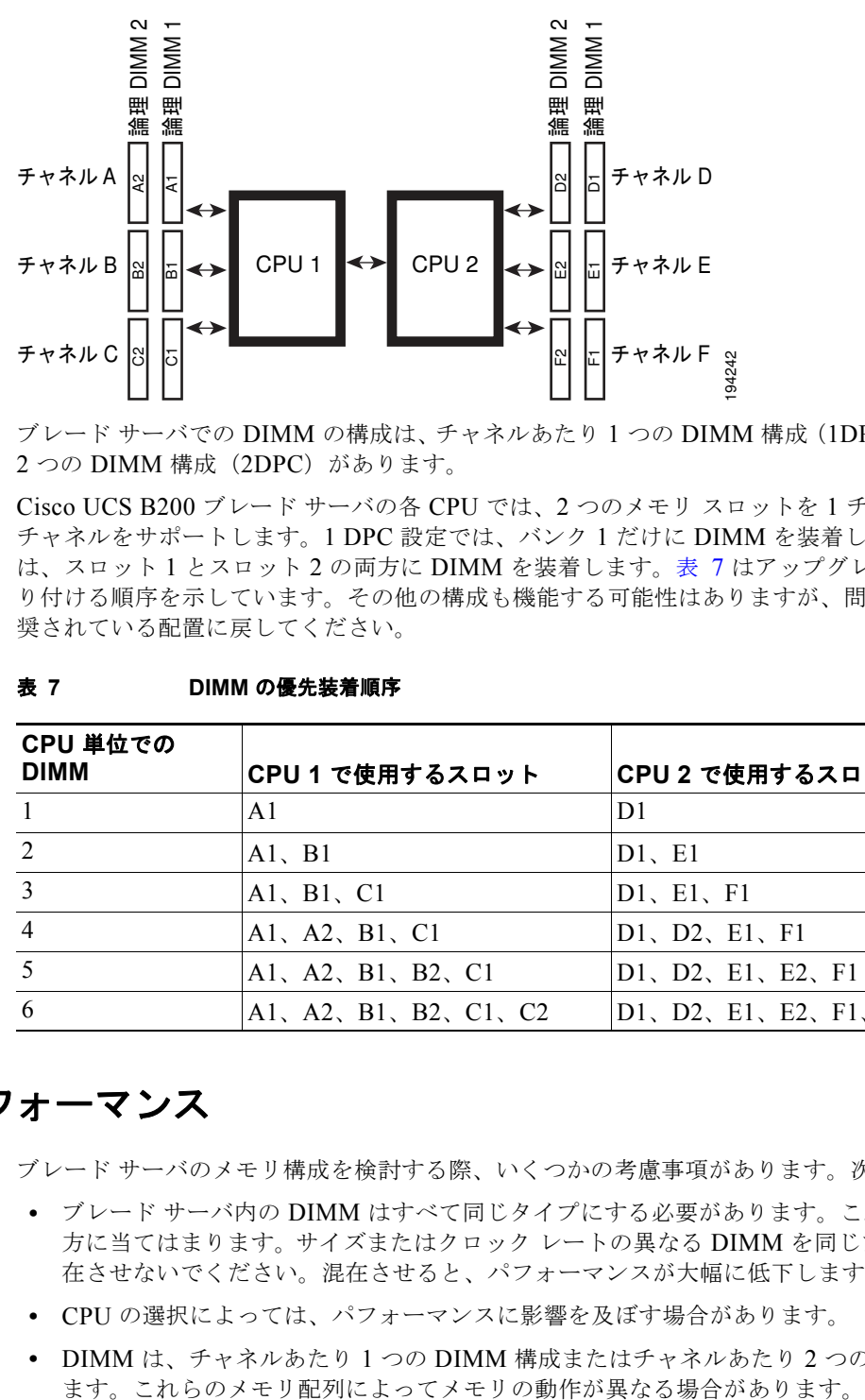

ブレード サーバでの DIMM の構成は、チャネルあたり 1 つの DIMM 構成(1DPC)とチャネルあたり 2つの DIMM 構成(2DPC)があります。

Cisco UCS B200 ブレード サーバの各 CPU では、2 つのメモリ スロットを 1 チャネルとして 3 つの チャネルをサポートします。1 DPC 設定では、バンク 1 だけに DIMM を装着します。2 DPC 構成で は、スロット 1 とスロット 2 の両方に DIMM を装着します[。表](#page-25-1) 7 はアップグレード用の DIMM を取 り付ける順序を示しています。その他の構成も機能する可能性はありますが、問題が発生した場合は推 奨されている配置に戻してください。

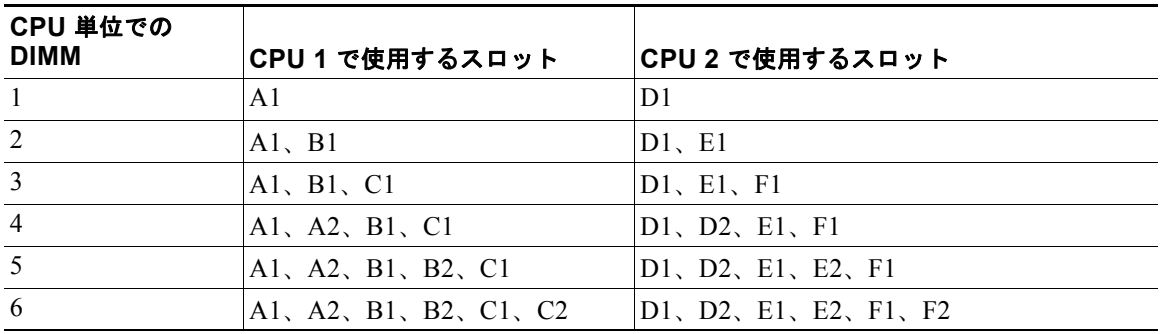

#### <span id="page-25-1"></span>表 **7 DIMM** の優先装着順序

## メモリのパフォーマンス

ブレード サーバのメモリ構成を検討する際、いくつかの考慮事項があります。次に例を示します。

- **•** ブレード サーバ内の DIMM はすべて同じタイプにする必要があります。これは速度とサイズの両 方に当てはまります。サイズまたはクロック レートの異なる DIMM を同じブレード サーバ内に混 在させないでください。混在させると、パフォーマンスが大幅に低下します。
- **•** CPU の選択によっては、パフォーマンスに影響を及ぼす場合があります。
- **•** DIMM は、チャネルあたり 1 つの DIMM 構成またはチャネルあたり 2 つの DIMM 構成で動作し

### 帯域幅とパフォーマンス

B200 M1 サーバで 1333 MHz のパフォーマンスを達成するための推奨事項:

- **•** サーバが 1.3(1) 以降の BIOS バージョンを実行していることを確認します。BIOS のアップグレー ドが必要な場合は、プロセッサまたはメモリを取り付ける前にアップグレードを行います。
- **•** Intel Xeon X5570 または X5550 プロセッサ(PID は N20-X00001 と N20-X00006)を使用しま す。
- **•** 1333 MHz 速度をサポートする、シスコ認定のシングルランクまたはデュアルランク DIMM のみ を使用します[\(表](#page-18-1) 3 を参照)。DIMM のタイプや容量が同一である必要はありませんが、以下の項 に記載されているパフォーマンスの低下に関する注意事項に留意してください。
- **•** 1333 MHz で実行するため、システム BIOS では DIMM が「パフォーマンス」モードで動作する ように設定します。
- **•** 1 つまたは 2 つの論理バンク全体に DIMM を取り付けると、1333 MHz の速度で動作する最適な メモリ帯域幅が得られます。1 バンクの一部のスロットに DIMM を取り付けた場合(DIMM は 6 枚未満)または2バンクパターンで一部のスロットに DIMMを取り付けた場合(DIMMは6枚 超、12 枚未満)、1333 MHz の速度は達成可能ですが、全体的なメモリ帯域幅は最適にはなりませ  $h_{\circ}$

B200 M2 サーバで 1333 MHz のパフォーマンスを達成するための推奨事項:

- **•** Intel Xeon X5680、X5670、または X5650 プロセッサを使用します([表](#page-19-0) 4 を参照)。
- **•** 1333 MHz 速度をサポートする、シスコ認定のシングルランクまたはデュアルランク DIMM のみ を使用します[\(表](#page-22-0) 6を参照)。DIMM のタイプや容量が同一である必要はありませんが、以下の項 に記載されているパフォーマンスの低下に関する注意事項に留意してください。
- **•** 1333 MHz で実行するため、システム BIOS では DIMM が「パフォーマンス」モードで動作する ように設定します。
- **•** 1 バンクまたは 2 バンクのすべてのスロットに DIMM を取り付けると、1333 MHz 速度で実行さ れる最適なメモリ帯域幅が実現します。1 バンクの一部のスロットに DIMM を取り付けた場合 (DIMM は 6 枚未満) または 2 バンク パターンで一部のスロットに DIMM を取り付けた場合 (DIMM は 6 枚超、12 枚未満)、1333 MHz の速度は達成可能ですが、全体的なメモリ帯域幅は最 適にはなりません。

### パフォーマンスの低下

次のメモリ構成を使用した場合、パフォーマンスの低下が起こる可能性があります。

- **•** チャネル内にサイズおよび密度の異なる DIMM を混在させた場合
- **•** チャネルの一部分にのみ装着した場合
- **•** DIMM の装着状態が CPU 間で揃っていない場合

### メモリのミラーリングと **RAS**

ブレード サーバ内の Intel Nehalem–EP CPU は、DIMM を装着したチャネルの数が 2 つ以下の場合に だけメモリのミラーリングをサポートします。3 つのチャネルに DIMM を装着した場合、メモリのミ ラーリングは自動的にディセーブルになります。また、メモリのミラーリングを使用した場合、信頼性 の理由で DRAM サイズが 50% 減少します。

Reliability, Availability, and Serviceability(RAS)オプションは、チャネル 3 にメモリが装着されてい ない場合にだけ使用できます。

# アダプタ カードの取り付け

ネットワーク アダプタとインターフェイス カードは、すべて同じ取り付け手順に従います。次のオプ ションを使用できます。

表 **8** アダプタ カードのオプション

| シスコ製品 ID                                              | 名前                                                       |
|-------------------------------------------------------|----------------------------------------------------------|
| N <sub>20</sub> -A <sub>10002</sub>                   | Cisco UCS 82598KR-CI 10 ギガビット イーサネット アダプタ                |
| N20-AQ0002 または<br>N <sub>20</sub> -A <sub>E0002</sub> | Cisco UCS M71KR-E/Q 統合型ネットワーク アダプタ                       |
| N <sub>20</sub> -AC <sub>0002</sub>                   | Cisco UCS M81KR 仮想インターフェイス カード                           |
| N <sub>20</sub> -A <sub>B0002</sub>                   | Cisco UCS NIC M51KR-B Broadcom BCM57711 ネットワーク アダプタ      |
| N <sub>20</sub> -A <sub>10</sub> 10 <sub>2</sub>      | Cisco UCS CNA M61KR-I Intel 統合型ネットワーク アダプタ <sup>1</sup>  |
| N <sub>20</sub> -AQ <sub>0102</sub>                   | Cisco UCS CNA M72KR-Q QLogic 統合型ネットワーク アダプタ <sup>1</sup> |
| N <sub>20</sub> -A <sub>E0</sub> 10 <sub>2</sub>      | Cisco UCS CNA M72KR-E Emulex 統合型ネットワーク アダプタ <sup>1</sup> |
| UCS-VIC-M82-8P                                        | Cisco UCS 仮想インターフェイス カード 1280 <sup>2</sup>               |

1. UCS Manager 1.3(1) 以降が必要。

2. UCS Manager 2.0(2) 以降が必要。

アダプタ カードを異なるタイプのものに交換する場合は、実際に交換を行う前に、必ず最新のデバイ ス ドライバをダウンロードし、サーバのオペレーティング システムにロードしてください。詳細につ いては、該当する UCS Manager ソフトウェア コンフィギュレーション ガイドのファームウェア管理 の章を参照してください。

アダプタ カードをブレード サーバに取り付けるには、次の手順に従います。

- ステップ **1** アダプタ ボードをコネクタがマザーボードのコネクタの上にくるように配置し、アダプタの 3 本の非 脱落型ネジをマザーボード上の支柱の位置に合わせます。
- ステップ **2** アダプタのコネクタをマザーボードのコネクタにしっかりと押し込みます。
- ステップ **3** 3 本の非脱落型ネジを締めます。

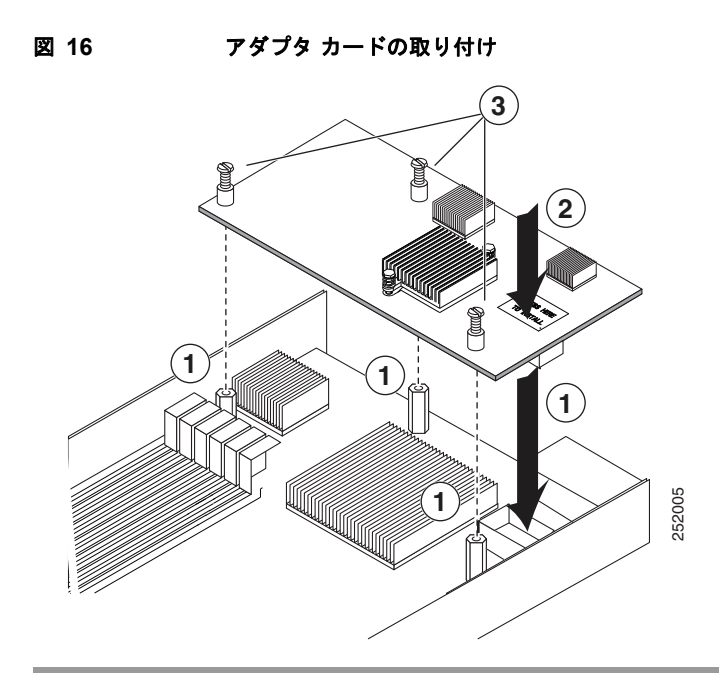

# サーバのトラブルシューティング

サーバの一般的なトラブルシューティング情報については、『*Cisco UCS Troubleshooting Guide*』の 「*[Troubleshooting Server Hardware](http://www.cisco.com/en/US/docs/unified_computing/ucs/ts/guide/TS_Server.html)*」の項を参照してください。

# サーバの設定

UCS サーバの設定と管理は UCS Manager を使って行います。お使いの UCS Manager のバージョンに 合った『[UCS Manager Configuration Guide](http://www.cisco.com/en/US/products/ps10281/products_installation_and_configuration_guides_list.html)』を参照してください。

# サーバの仕様

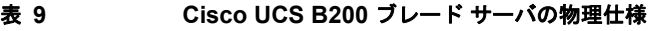

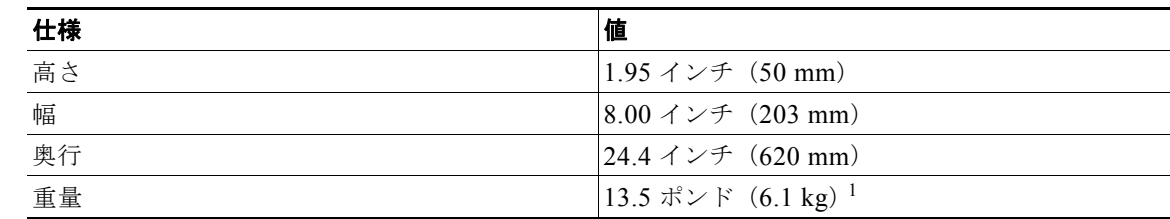

1. ここに示されているシステム重量は、フル構成のシステム用の見積もりであり、搭載されているペリフェラル デ バイスによって異なります。

# 関連資料

Cisco Unified Computing System 環境のドキュメント セットの詳細については、次で説明されていま す。

<http://www.cisco.com/go/unifiedcomputing/b-series-doc>

# マニュアルの入手方法およびテクニカル サポート

マニュアルの入手方法、テクニカル サポート、その他の有用な情報について、次の URL で、毎月更新 される『*What's New in Cisco Product Documentation*』を参照してください。シスコの新規および改訂 版の技術マニュアルの一覧も示されています。

<http://www.cisco.com/en/US/docs/general/whatsnew/whatsnew.html>

『*What's New in Cisco Product Documentation*』は RSS フィードとして購読できます。また、リーダー アプリケーションを使用してコンテンツがデスクトップに直接配信されるように設定することもできま す。RSS フィードは無料のサービスです。シスコは現在、RSS バージョン 2.0 をサポートしています。

 $\circ$ 2008 Cisco Systems, Inc. All rights reserved. Cisco、Cisco Systems、および Cisco Systemsロゴは、Cisco Systems, Inc.またはその関連会社の米国およびその他の一定の国における登録商標または商標です。 本書類またはウェブサイトに掲載されているその他の商標はそれぞれの権利者の財産です。 「パートナー」または「partner」という用語の使用はCiscoと他社との間のパートナーシップ関係を意味するものではありません。 (0809R) この資料の記載内容は2008年10月現在のものです。 この資料に記載された仕様は予告なく変更する場合があります。

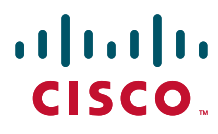

シスコシステムズ合同会社

〒107-6227 東京都港区赤坂9-7-1 ミッドタウン・タワー http://www.cisco.com/jp お問い合わせ先:シスコ コンタクトセンター 0120-092-255(フリーコール、携帯·PHS含む) 電話受付時間: 平日 10:00~12:00、13:00~17:00 㼔㼠㼠㼜㻦㻛㻛㼣㼣㼣㻚㼏㼕㼟㼏㼛㻚㼏㼛㼙㻛㼖㼜㻛㼓㼛㻛㼏㼛㼚㼠㼍㼏㼠㼏㼑㼚㼠㼑㼞㻛䚷